МІНІСТЕРСТВО ОСВІТИ І НАУКИ ХАРКІВСЬКОЇ ОБЛДЕРЖАДМІНІСТРАЦІЇ ДНЗ «ХАРКІВСЬКИЙ ПОЛІГРАФІЧНИЙ ЦЕНТР ПТО»

#### «ВСТАНОВЛЕННЯ ТА НАЛАГОДЖУВАННЯ ОПЕРАЦІЙНОЇ СИСТЕМИ, ЗАГАЛЬНІ BIAOMOCTI»

Виконала учениця групи ОКВ-ЕОМ-31 ПІБ Савченко Викладач: Авдєєв Дмитро Олександрович

# META AUTAOMHOÏ POBOTU

- Мета роботи: аналіз функцій операційної системи; описання етапів підготовки та установки операційної системи.
- ▶ Ǽб'єктом дипломної роботи є операційні системи. ǽредметом курсової роботи є установка та налаштування операційної системи.
- Завдання дипломної роботи:
	- охарактеризувати основні та додаткові функції операційної системи;
	- $\cdot$  описати налаштування параметрів ОС;
	- описати підготовку жорсткого диску до встановлення OC:
- проаналізувати етапи встановлення операційної системи.

# КЛАСИФІКАЦІЯ ОПЕРАЦІЙНИХ СИСТЕМ

Відносно свого призначення, операційні системи бувають:

- ▶універсальні;
- ▶спеціальні;
- ▶спеціалізовані;
- ▶однозадачні;
- ▶багатозадачні;
- ▶однокористувацькі;
- ▶багатокористувацькі;
- ▶реального часу.

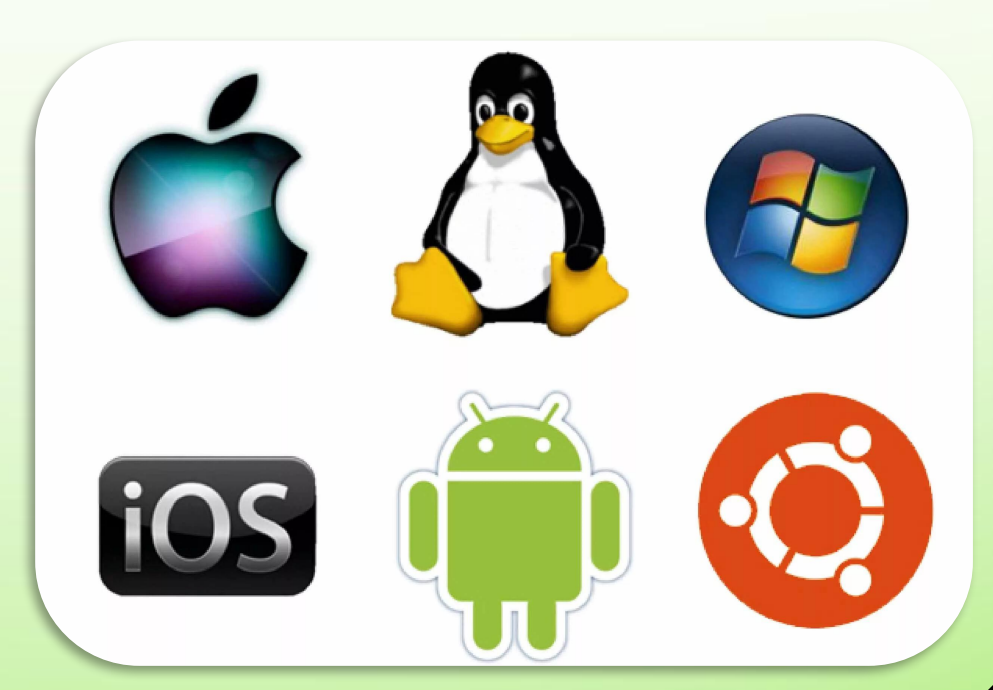

# СКЛАД ОПЕРАЦІЙНОЇ СИСТЕМИ

#### До складу операційної системи входять:

- ▶ядро операційної системи;
- ▶базовий набір прикладних програм;
- ▶управління введенням-виведенням інформації;
- ▶управління оперативною пам'яттю;
- ▶управління процесами.

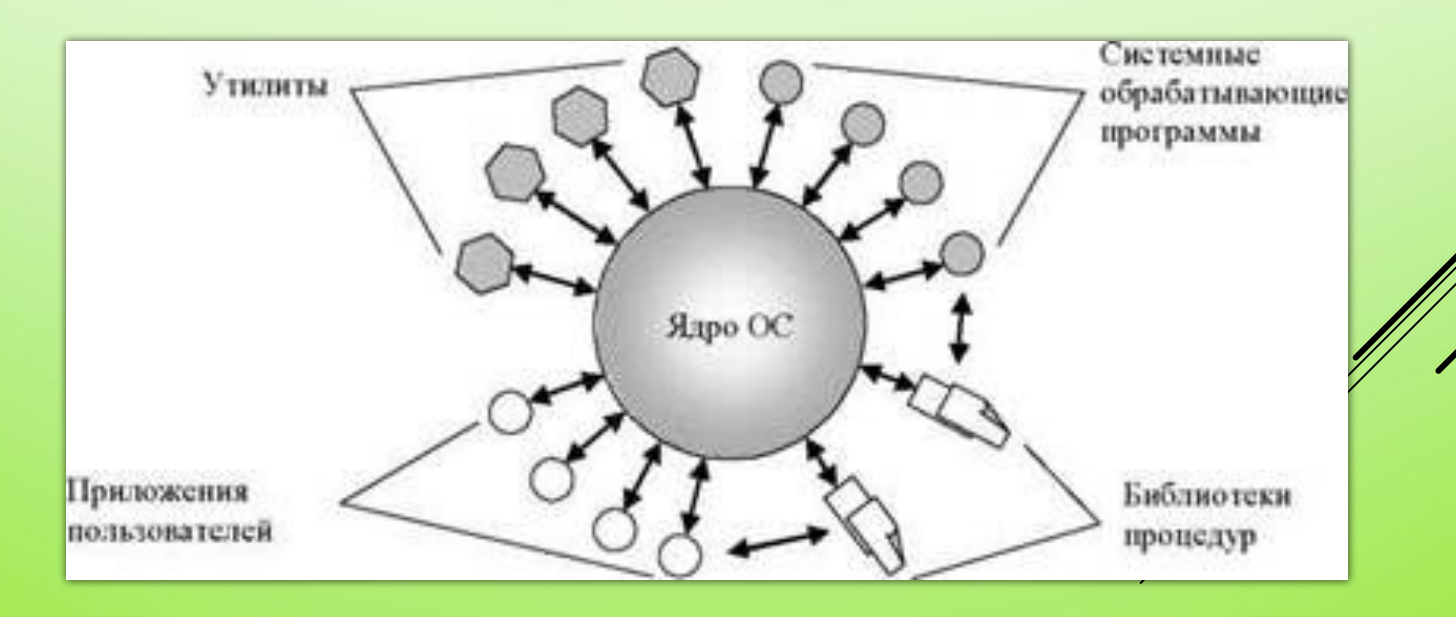

## НАЛАШТУВАННЯ ПАРАМЕТРІВ ОС

Для настроювання параметрів операційної системи використовуються окремі компоненти Панелі управління. Компонент Система, за допомогою якого налаштовуют параметри операційної системи, впливає на робоче середовище операційної системи незалежно від того, який користувач підключений до комп' ютера.

• Для настроювання параметрів швидкодії відкривається Панель управління / Продуктивність і обслуговування.

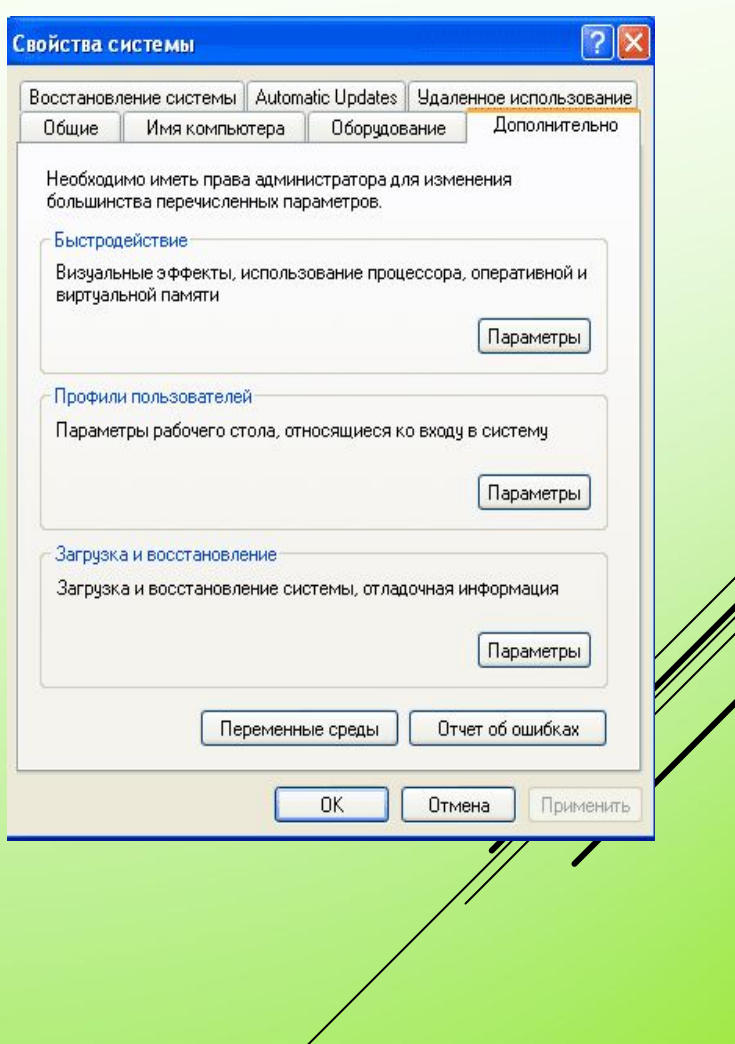

# НАЛАШТУВАННЯ ПАРАМЕТРІВ ОС

Вкладка Візуальні ефекти (Visual Effects) діалогового вікна Параметри швидкодії дозволяє вибрати один з параметрів для управління візуальними ефектами на комп' ютері:

- ▶відновити значення за замовчуванням,
- ▶забезпечити найкращий вид,
- ▶забезпечити найкращу швидкодію,
- ▶особливі ефекти.

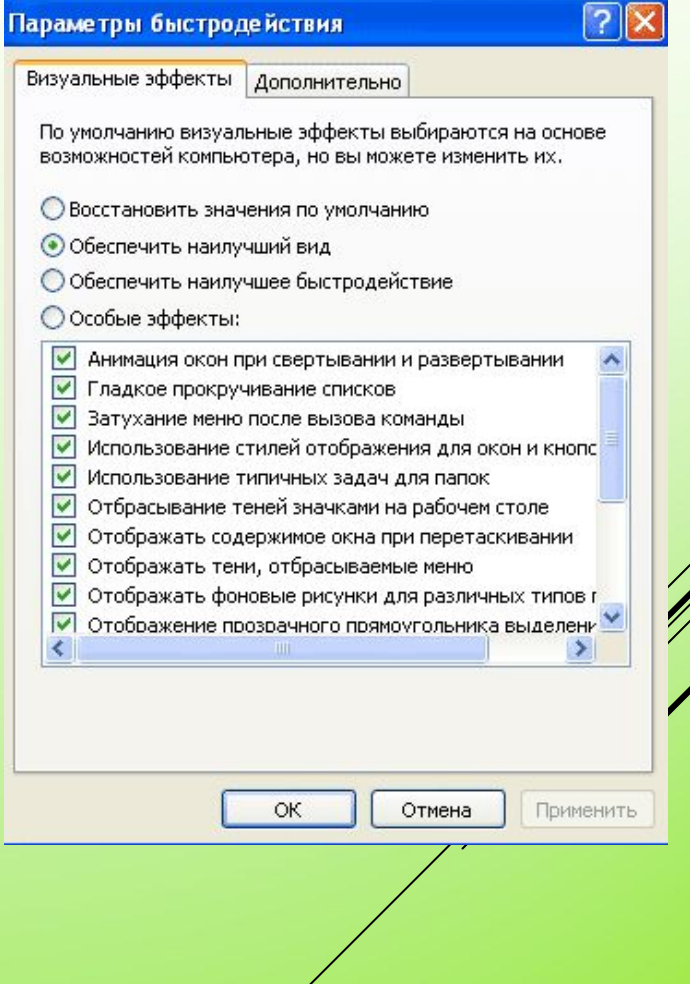

# ОПТИМІЗАЦІЯ ШВИДКОДІЇ

Є можливість оптимізувати швидкодію системи декількома способами:

- ▶Якщо на комп'ютері кілька жорстких дисків, створюється для кожного диска окремий файл підкачування.
- ▶ǽеремістити файл підкачування з диска, де знаходиться системний каталог Windows.
- ▶ȁстановити вихідний розмір файлу підкачування рівним значенню, що вказаний в полі Максимальний розмір діалогового вікна Віртуальна пам'ять.

# НАСТРОЮВАННЯ ПАРАМЕТРІВ ЗАВАНТАЖЕННЯ І ВІДНОВЛЕННЯ СИСТЕМИ

Засобами діалогового вікна Властивості системи можна управляти параметрами завантаження і відновлення комп' ютера. Натиснувши кнопку Параметри, відкриється діалогове вікно Завантаження і відновлення.

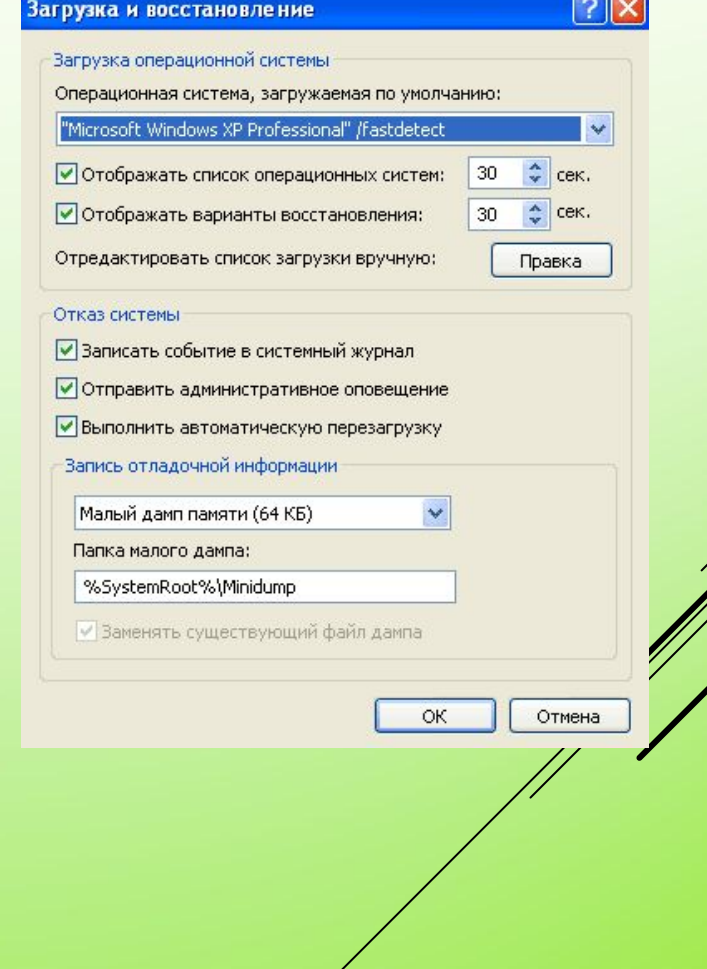

# НАСТРОЮВАННЯ ЗМІННИХ СЕРЕДОВИЩ

- ▶ ǵмінні середовища визначають інформацію про системне середовище та середовище користувача. ȁ них міститься така інформація, як ім'я диска, шлях чи ім'я файлу.
- Змінні середовища містять інформацію, за допомогою якої в Windows відбувається управління різними прикладними програмами.

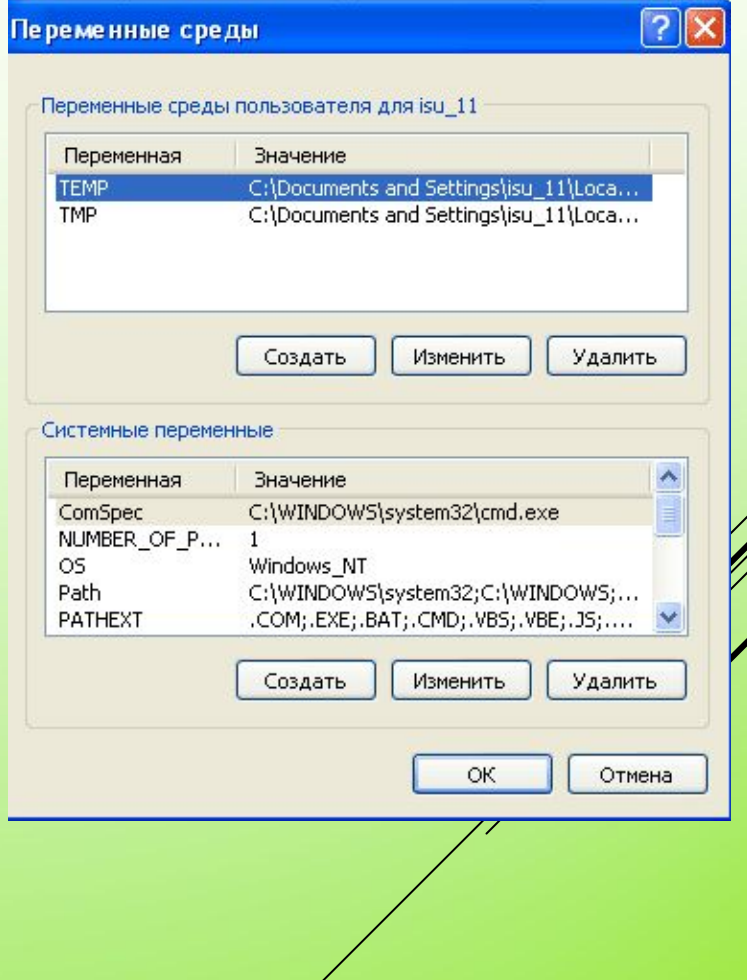

# НАСТРОЮВАННЯ ВІДДАЛЕНОГО ДОСТУПУ ΔΟ ΚΟΜΠ' ЮΤΕΡΑ

Якщо в роботі комп'ютера виникла проблема, засіб Віддалений помічник дозволить запросити фахівця, так званого віддаленого помічника, через Інтернет. ǽрийнявши запрошення, він обговорить проблему і перегляне робочий стіл. Потім він може передати будь-які файли, необхідні для вирішення проблеми. Для настроювання параметрів Віддаленого помічника потрібно перейти на вкладку Віддалене використання діалогового вікна ǰластивості системи.

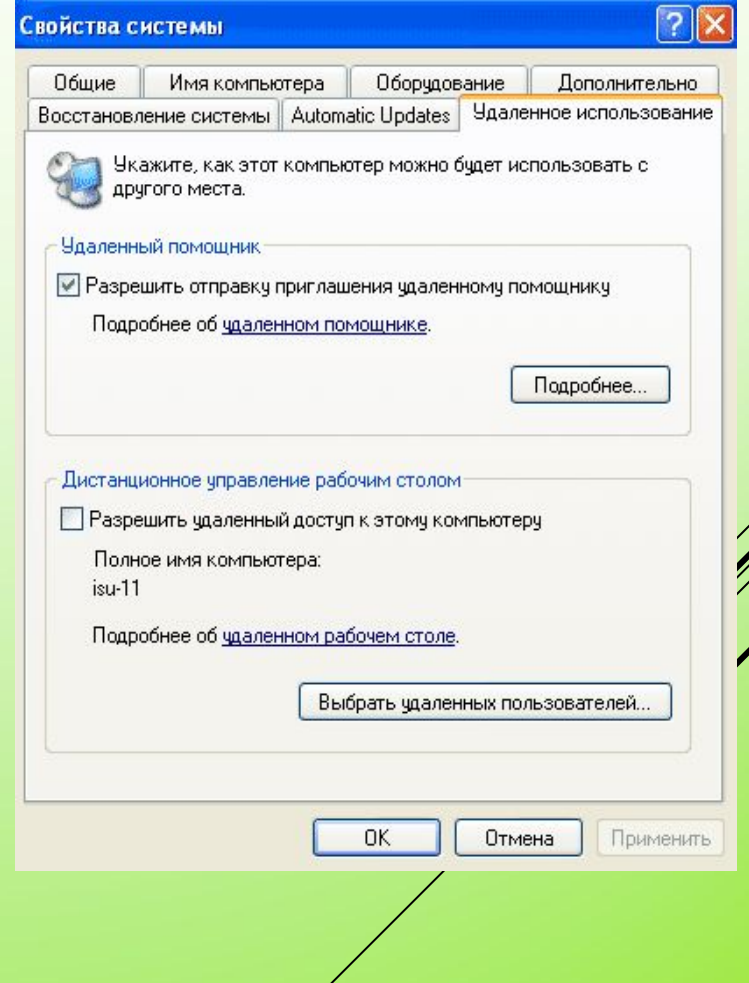

#### BCTAHOBAEHHS OC

Етапи встановлення операційної системи:

- ▶ǽочаток установки.
- ▶ǰибір розділу.
- ▶Ȃорматування.
- Початкове налаштування.
- ▶ȁстановка Windows.
- Настройка.
- Перший запуск Windows.

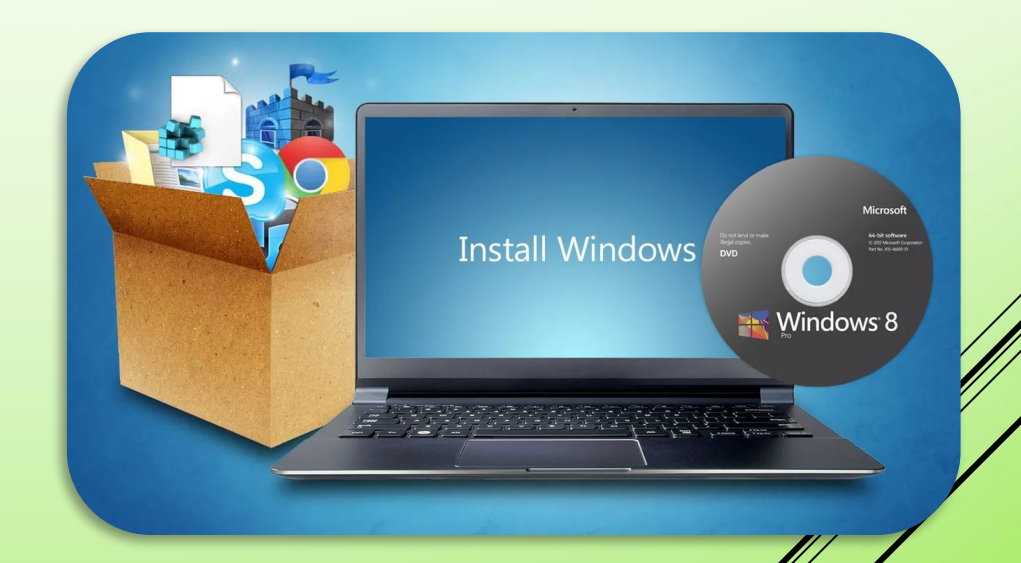

### BCTAHOBAEHHS HEO5XIAHUX OHOBAEHЬ

Для подальшої установки патчів є два шляхи:

- Скористатися службою автоматичного оновлення Windows Update.
- ▶ǿкористатися сканером безпеки для пошуку необхідних патчів (оновлень). Для прикладу розглянемо безкоштовний сканер Microsoft Base Security Analyzer. Результатом сканування буде перелік необхідних патчів, який потрібно встановити на комп' ютері.

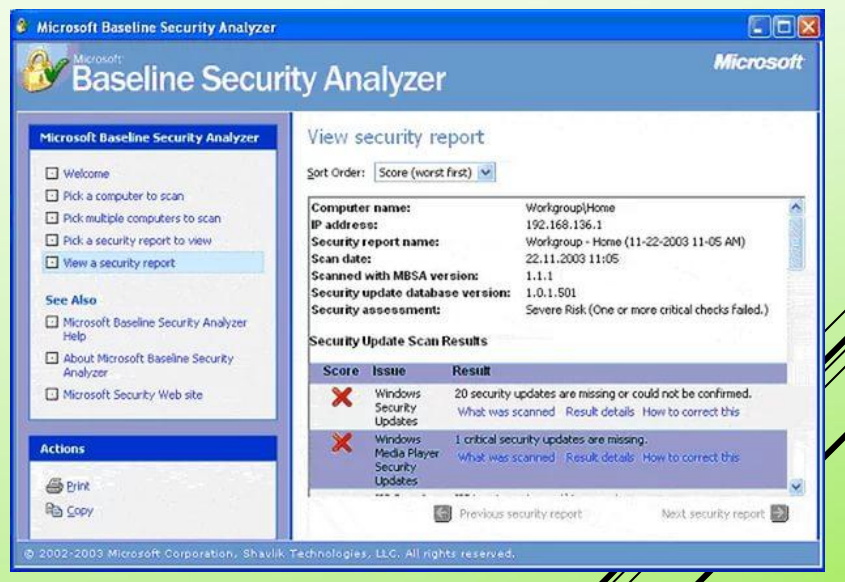

# ДЯКУЮ ЗА УВАГУ

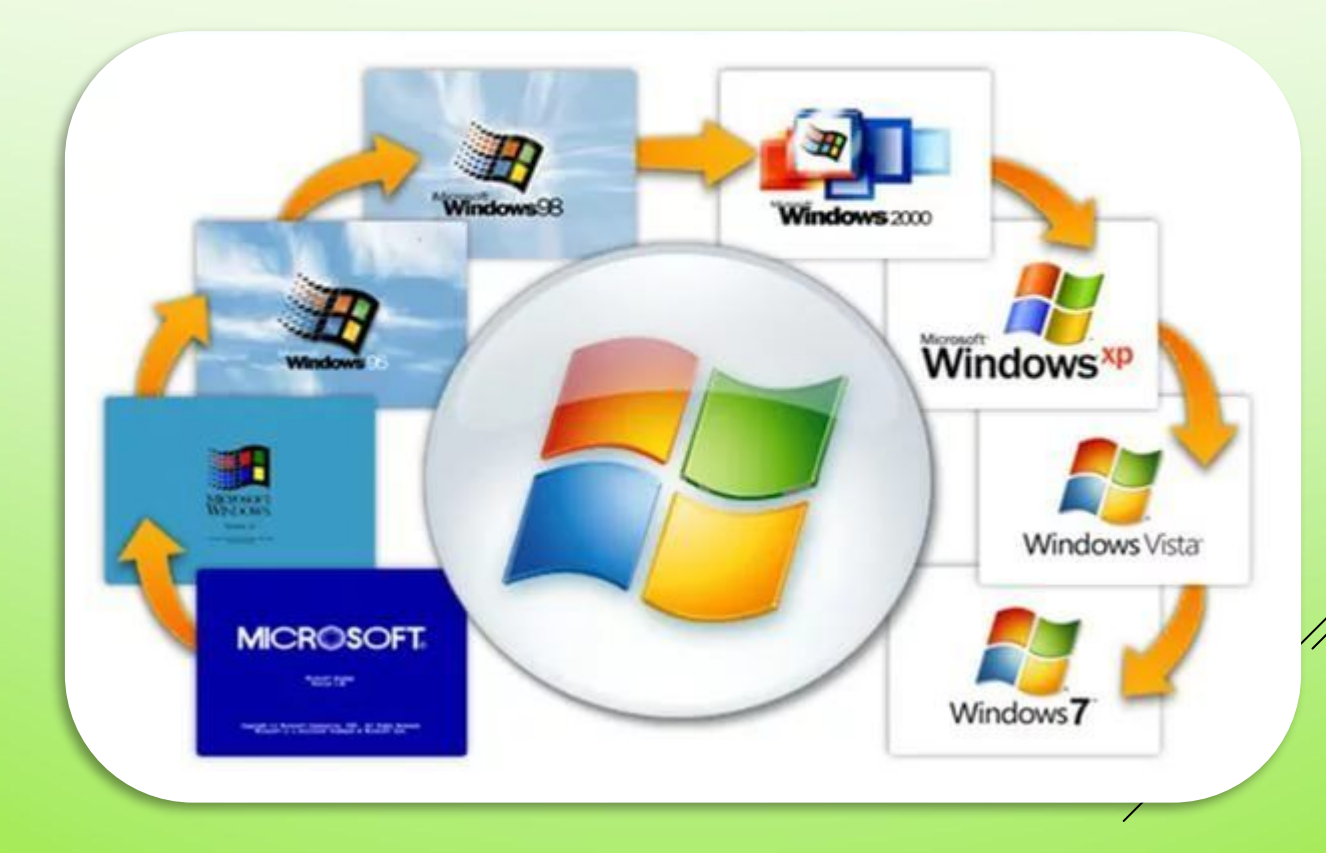